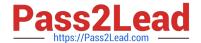

# TDA-C01<sup>Q&As</sup>

Tableau Certified Data Analyst Exam

# Pass Tableau TDA-C01 Exam with 100% Guarantee

Free Download Real Questions & Answers PDF and VCE file from:

https://www.pass2lead.com/tda-c01.html

100% Passing Guarantee 100% Money Back Assurance

Following Questions and Answers are all new published by Tableau
Official Exam Center

- Instant Download After Purchase
- 100% Money Back Guarantee
- 365 Days Free Update
- 800,000+ Satisfied Customers

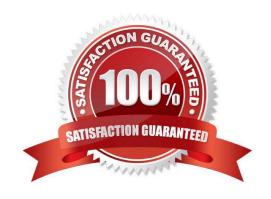

# https://www.pass2lead.com/tda-c01.html

# 2024 Latest pass2lead TDA-C01 PDF and VCE dumps Download

## **QUESTION 1**

You have a Tableau workbook that contain three worksheets named Sheet1 Sheet2 and Sheet3.

You create several filters.

From the Data Source page you plan to add data source fillers When type of filter will appear in the Edit Data Source Filters dialog box?

- A. A table calculation filter used on Sheet
- B. A top N condition filer on a dimension in Sheet 1 and Sheet2
- C. A context filler on a dimension m Sheet3
- D. A dimension Maw on all the sheets

Correct Answer: B

#### **QUESTION 2**

You plan to create a visualization that has a dual axis chart. The dual axis chart will contain a shape chart and a line chart will use the same measure named Population on the axis.

You need to configure be shapes to be much larger than the line.

What should you do?

- A. Duplicate Population Drag the duplicate to the second Marks card and configure the see of the marks independently
- B. Create a custom shape that is larger than the default shape and add the shape to the Shapes folder in My Repository
- C. For the second axis select Shape on the Marks card From Select Shape Palette select Custom and then select Reset
- D. Change Population to a discrete dimension

Correct Answer: A

#### **QUESTION 3**

When a user selects a only on the map the data on the bar chart must show only the data for the selected city. The data in the bar chart must change only when the user selects a different city How should you configure the dashboard action? (Use the dropdowns in the Answers Area to select the correct options.)

Hot Area:

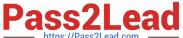

| Dashboard action:          | Change set values                                           |
|----------------------------|-------------------------------------------------------------|
|                            | Filter<br>Highlight                                         |
|                            | URL                                                         |
| Running action:            | Menu                                                        |
| Classics the section will  | Select                                                      |
| Clearing the section will: | Exclude all values Keep the filtered values Show all values |

## Correct Answer:

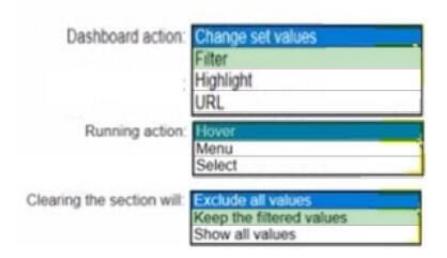

# **QUESTION 4**

You have the following dataset.

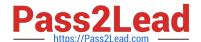

| Month     | Sales   |
|-----------|---------|
| January   | 43,971  |
| February  | 20,301  |
| March     | 58,872  |
| April     | 36,522  |
| May       | 44,261  |
| June      | 52,982  |
| July      | 45,264  |
| August    | 63,121  |
| September | 87,867  |
| October   | 77,777  |
| November  | 118,448 |
| December  | 83,829  |

| Month     | Sales  |
|-----------|--------|
| January   | \$44K  |
| February  | \$20K  |
| March     | \$59K  |
| April     | \$37K  |
| May       | \$44K  |
| June      | \$53K  |
| July      | \$45K  |
| August    | \$63K  |
| September | \$88K  |
| October   | \$78K  |
| November  | \$118K |
| December  | \$84K  |

When you use the dataset in a worksheet, you want Sales to appear automatically as shown in the following table.

| Month     | Sales   |
|-----------|---------|
| January   | 43,971  |
| February  | 20,301  |
| March     | 58,872  |
| April     | 36,522  |
| May       | 44,261  |
| June      | 52,982  |
| July      | 45,264  |
| August    | 63,121  |
| September | 87,867  |
| October   | 77,777  |
| November  | 118,448 |
| December  | 83,829  |

What should you do?

- A. Change the data type of the Sates field to Siring
- B. Create a calculated field that uses a formula of  $\'\' \$  str (Round((sales],2)) + ''''

- C. Change the default number format of the Sales told
- D. Create a calculated field that uses a formula of \\'S\\' + stri

Correct Answer: A

#### **QUESTION 5**

You have the Mowing dashboard.

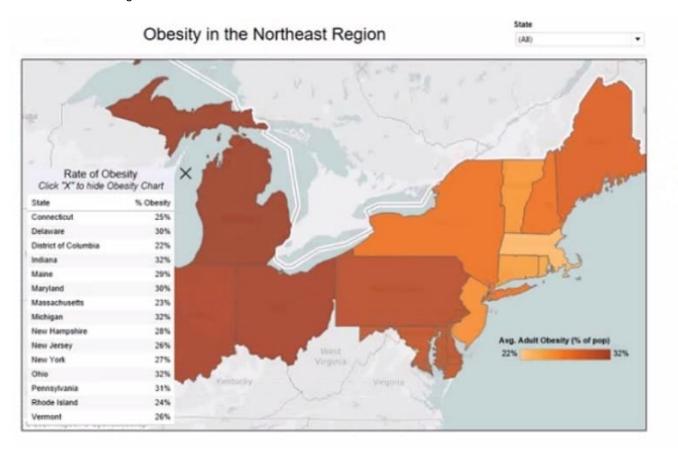

Which two elements are floating? Choose two.

- A. The state filter
- B. The color legend C. The map
- D. The Rate of Obesity chart
- E. The little

Correct Answer: CD

TDA-C01 Practice Test

TDA-C01 Study Guide

**TDA-C01 Exam Questions**